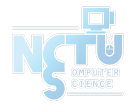

# Homework 4 LDAP

#### cwang, hslin

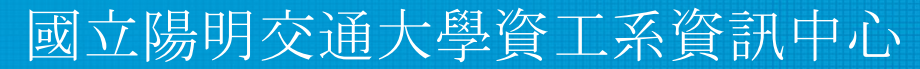

Computer Center of Department of Computer Science, NYCU

#### Purposes

- Build a basic LDAP service
- Understand how to...
	- configure LDAP server
	- manage LDAP data using LDIF
	- auth and permission control on Unix client with LDAP server
	- understand and use Ansible

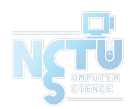

### Overview - Architecture

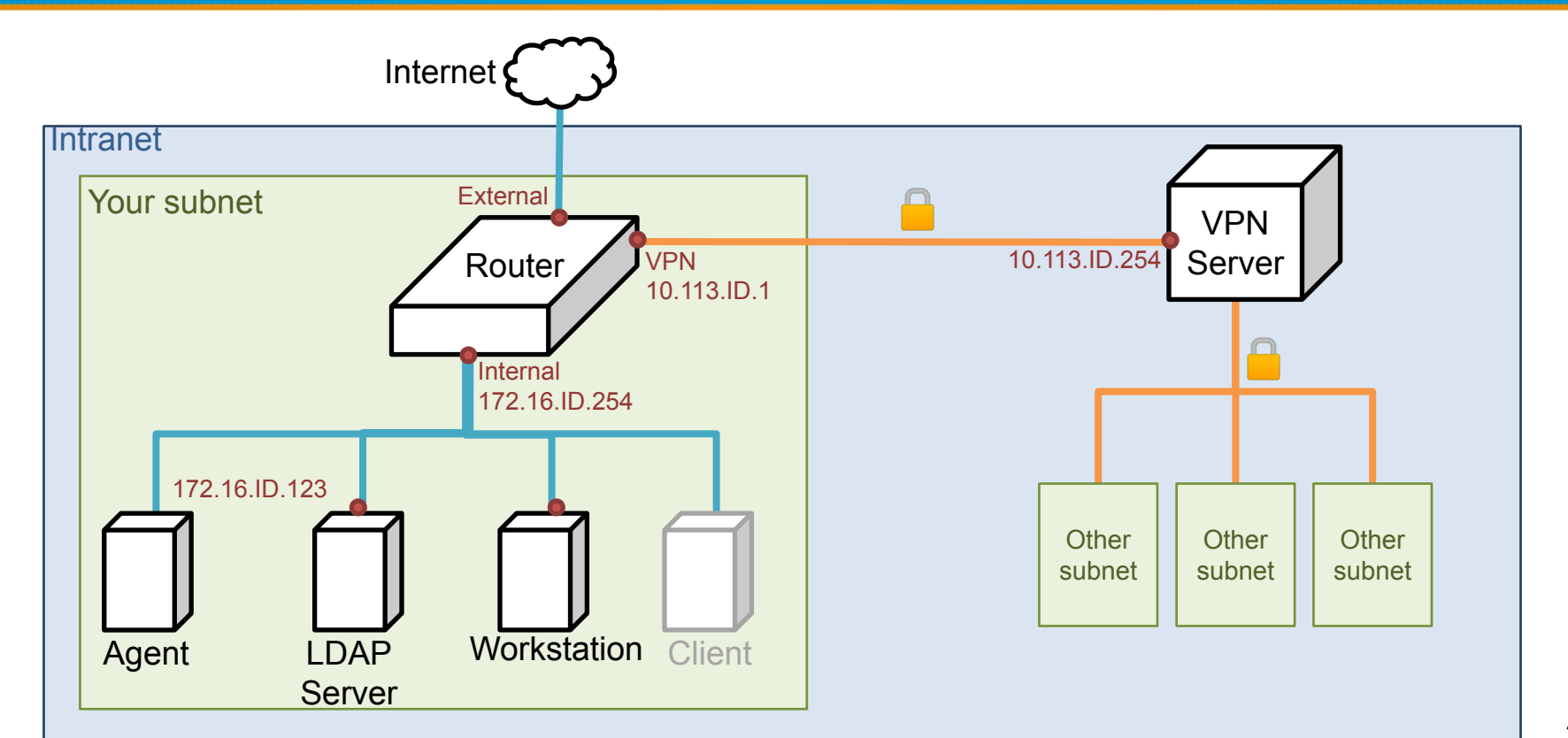

# Overview (cont.)

- A simple LDAP server
	- LDAP client
- One or more Workstations
	- LDAP client

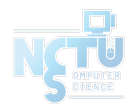

- LDAP Server
	- $\circ$  IP: 172.16.ID.y/24 with static DHCP, where y is arbitary.
	- $\circ$  Hostname: Idap.  $\{ID\}$ .nasa. (5%)
	- Base DN: dc=<ID>, dc=nasa
	- $\circ$  LDAP over TLS (StartTLS) and force TLS search (8%)
		- Not LDAPS
		- Use self-signed certificate
		- Add your CA certificate to DNS TXT Record
			- $\bullet$  cert => `base64 cacert.pem`

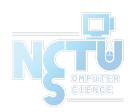

- Workstation
	- $\circ$  IP: 172.16.ID.y/24 with static DHCP, where y is arbitary
	- $\circ$  Hostname: workstation.  $\{ID\}$  nasa. (5%)
	- You need use Ansible to build workstation

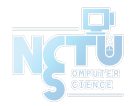

We need two user group in LDAP:

- ta group
	- $\circ$  can login (ssh) into LDAP server and any workstations (14%)
	- $\circ$  can use sudo for any command  $(13\%)$ 
		- ex. `sudo adduser`
- stu group
	- can login (ssh) into workstations, doesn't login into LDAP server
	- only use sudo for `cat` command
- You need use "LDAP" to implement above requirements
- TA will add any name user into these group

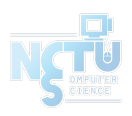

Add an user with DN "uid=ta1,ou=People,<Base DN>"

- This user under ta group, use ta group permission
- Allow this user to connect via SSH with both ssh public key and password
	- uid: ta1
	- uid number: 10001
	- $\circ$  public key:  $\leq$ ta's public key $>$  # below page
	- $\circ$  user password: <your TA\_PASSWORD>
		- user password need hash

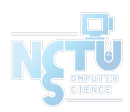

TA's public key: [https://nasa.cs.nctu.edu.tw/na/2022/id\\_rsa.pub](https://nasa.cs.nctu.edu.tw/na/2022/id_rsa.pub)

Fingerprint:

**\$ ssh-keygen -l -f id\_rsa.pub** 3072 SHA256:KMCo/a1eZvhhmtYi4uoPWoBeglDGSJxhH0lXvAxPXBc 2022-na-hw4 (RSA)

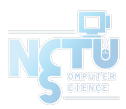

Add another user with DN "uid=stu<ID>, ou=People, <Base DN>"

- This user under stu group, use stu group permission
- Allow this user to connect via SSH with both ssh key and password ○ uid: stu<ID>
	- $\blacksquare$  e.g. stu1, stu55
	- $\circ$  uid number:  $20000 + **ID**$ 
		- e.g. 20001, 20055
	- $\circ$  user password: <your TA\_PASSWORD>

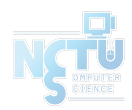

- Configure LDAP Client on every machine
	- Configure LDAP for login (ssh) authentication
		- can use password or public key login
	- When you add a user into LDAP, this user can login on any workstation or LDAP Server
	- Login permissions at Page 7

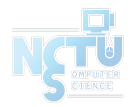

- Set proper LDAP access control
	- $\circ$  Allow users to modify their own userPassword and ssh public key (8%)
		- Set other attributes as read-only  $(8\%)$
	- $\circ$  Allow users to search all user data except other users' password (8%)
		- i.e., users can only search their own password
- Set password policy for each user (ta, stu ... etc)
	- $\circ$  userPassword can't same as previous when change password (8%)
		- But can set password as previous two time used
		- You need implement this by LDAP way
		- Hint  $&$  Require : ppolicy overlay

- Ansible
	- Build all workstation requirements
	- $\circ$  Implement ansible playbook, role, template, task and handler. (10%)
		- Ref: <u>Ansible Best Practice</u>

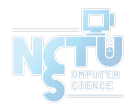

# Submission - Online Judge

- Your work will be tested by our online judge system
	- Submit a judge request when you are ready.
	- You can submit request multiple times. However, the score of the last submission instead of the submission with the highest score, will be taken.
	- Late submissions are not accepted.
	- Please check your score at OJ after judge completed.
- Scoring starts at :  $2022/5/16$  (Thur.) 00:00
	- The cool-down time is 30 minutes
- Deadline: 2022/6/9 (Thur.) 23:59

# Submission - Online Demo

- Scoring Structure
	- $\circ$  Online Judge  $50\%$  + Demo  $50\%$
- Ta will ask some questions about your architecture in Demo Time
	- Ex: How do you handle group permission issue
- Online Demo time and detail will release later on E3

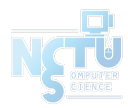

# Submission - Online Demo

- Online Demo
	- No manual involve for install, setting
	- You need prepare a clean, installed VM before demo (from official image)
	- Run your ansible file on VM to build a workstation
		- ldapsearch success  $(5%)$
		- **Explain your ansible file**  $(5\%)$
		- Workstation domain and IP specify by TA
		- TIMEOUT 5 MINUTES
	- $\circ$  Use `ldapadd` to add user and set user group (3%)
	- Use `ldapmodify` to modify user
	- Check login and sudo permissions
		- For LDAP Server and workstation
		- You can't edit any configuration on LDAP Server

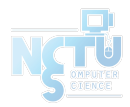

# Help

- Due to the pandemic, NO TA office hours
	- Please ask your questions online
- Questions about this homework.
	- Make sure you have studied through lecture slides and the HW spec.
	- Clarify your problems and search it to find out solutions first.
	- Ask them on <https://groups.google.com/g/nctunasa> .
		- Be sure to include all the information you think others would need

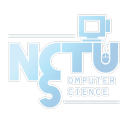

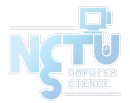

# Good Luck!

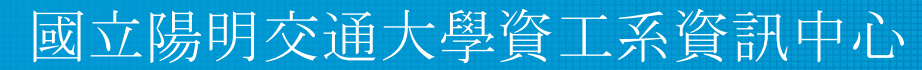

Computer Center of Department of Computer Science, NYCU

18